**Proiektuetarako jarduerak | 1. Blokea: segurtasuna sarean eta pentsamendu kritikoa aro digitalean.**  Lehen Hezkuntza: 3 - 12 urte artean

# **Interneteko makina**

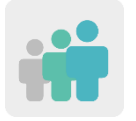

 **Adina 3 - 7 urte artean.**

**Zailtasun-maila Ertaina**

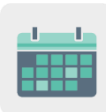

**Denboralizazioa 9 saio**

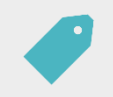

**Etiketak Zibersegurtasuna (***e-Safety***) eta Internet eta sare sozialak segurtasunez erabiltzea.**

## **JARDUERAREN DESKRIPZIOA**

Parte hartzen duen ikastetxe bakoitzak Interneteko makinaren oinarria eraikiko du (kartoizko kutxekin, adibidez), eta kideek bidaltzen dituzten piezekin osatuko da. Makina horrek Interneten eta sare sozialen erabilera negatiboaren ideiak eta marrazkiak eraldatuko ditu, eta sarearen erabilera zuzen eta seguru baten ideia eta marrazki bihurtuko ditu.

## **HELBURUAK**

- Txikitatik Interneten erabilera seguruaren garrantzia lantzea.
- Eguneroko bizitzako egoerak aztertzea eta alderatzea, Internet erabiltzearekin alderatuta, eta seguruak edo ez-seguruak diren hautematea.
- Elkarlana sustatzea eta helburu komuna izatearen garrantzia baloratzea; kasu honetan, Internet modu seguruan erabiltzeko aukera emango digun makina bat funtzionaraztea.

## **GAKO KONPETENTZIAK ETA ZEHARKAKO GAIAK**

- Konpetentzia digitala
- Ikasten ikasteko konpetentzia
- Konpetentzia social eta zibikoak
- Heziketa zibikoa
- Kontsumitzailearentzako heziketa

## **CURRICULUMEKO EDUKIAK**

- Internet eta sare sozialak segurtasunez eta arduraz erabiltzea.
- Elkarlana.

## **INKLUSIO-ALDERDIAK**

- Ikasle bakoitzak bere interpretazioa egingo du Interneten erabilera egokiari eta txarrari buruz, eta emaitzak batera tratatu eta aztertuko dira batzarretan.
- Ikasleek makinaren piezak nahieran apaintzeko aukera izango dute.

## **AURREIKUSITAKO PRODUKTUAK / EMAITZAK**

- Interneteko makina bat, jardueran parte hartuko duten kideen piezekin osatua.
- Ekarritako ideiak eta marrazkiak Interneten erabilera on eta txarrean sailkatuta dituen horma-irudia.

## **JARDUERAREN GARAPENA**

## **ALDEZ AURRETIKO PRESTAKUNTZA**

#### **1. fasea. TwinSpace sortzea eta aurkezpena.**

Dozenteek bost orri sortuko dituzte TwinSpace-n, honako izenak izango dituztenak:

- 1. Gure burua aurkeztuko dugu
- 2. Gure Interneteko makinak
- 3. Interneti buruzko ideia positiboak
- 4. Interneti buruzko ideia negatiboak
- 5. Ebaluazioa

**TwinSpace** 

[TwinSpace-](https://twinspace.etwinning-training.net/24944/home)rako esteka

Irakasleek horma bat gehituko dute (*TwinBoard*) «1. Gure burua aurkeztuko dugu» orrian, eta aurkezpen txiki bat idatziko dute.

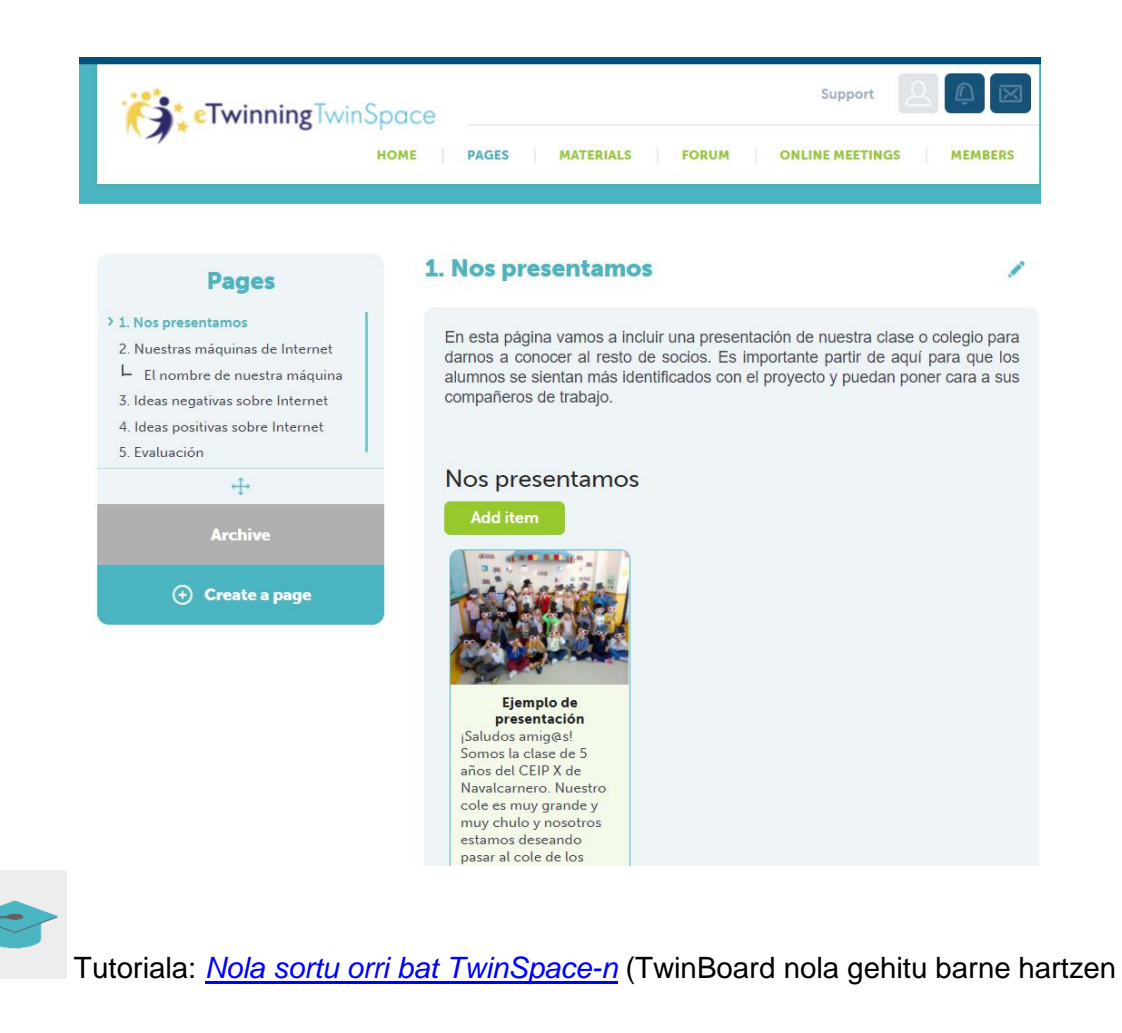

du)

## **2. fasea. Gure interneteko makina egitea.**

Dozenteek, ikasleen laguntzarekin, ahal bada, hainbat material eta baliabide erabiliko dituzte Interneteko makinaren oinarria sortzeko. Garrantzitsua da oinarriak irekidura bat izatea albo batetik; horren bidez, ikasleek Interneten erabilerari buruzko beren marrazki negatiboak sartuko dituzte, eta beste muturrean beste irekidura bat. Horren bidez, ikasleek makinak bere ideia negatiboak eraldatzeko erabili dituen mezu edo marrazki positiboak jasoko dituzte.

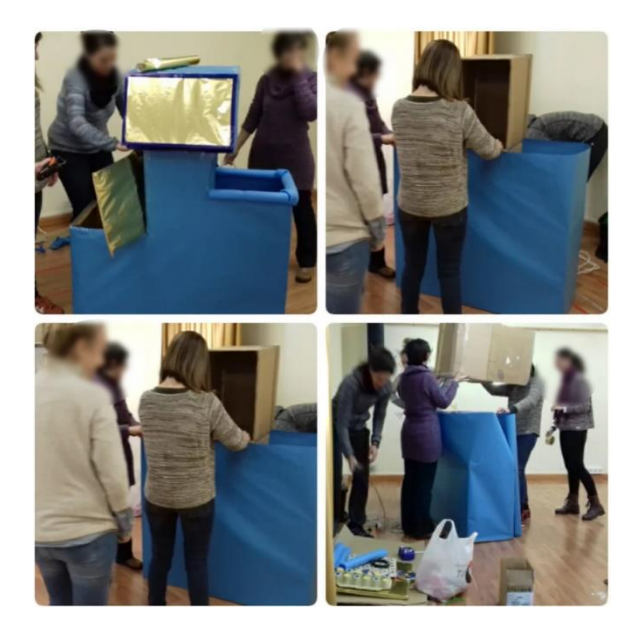

## **PRAKTIKAN JARTZEA**

#### **1. fasea. Hasierako batzarra eta marrazkiak sortzea. (2 saio)**

Batzarrean, irakasleak ikasleek eta haien familiek beren etxeetan egiten duten Interneten erabilera aztertuko du: ikasleek horri buruz dituzten esperientzia pertsonalak eztabaidatu eta partekatuko dituzte, ondo egiten dutela iruditzen zaien, zertarako erabiltzen duten, zenbat denbora ematen dioten, nola erabiltzen duten, gurasoei edo anai-arrebei ongi iruditzen zaien edo gaizki iruditzen zaien zer egiten ikusi duten. Horrela, irakasleak ikasleen aurretiko informazioa jasoko du, antolatzen hasteko eta zuzen edo oker sailkatzeko.

Ondoren, ikasle bakoitzak bi txartel sortu beharko ditu: bata, jarrera positiboari edo Interneten erabilera onari buruzko marrazkia duena, eta, bestea, jarrera negatiboari edo Internet gaizki erabiltzeari buruzko marrazkia duena.

#### **2. fasea. Kideen piezak sortzea. (1 saio)**

Berriz ere, biltzarrean, irakasleak ikasleei proposatuko die Internet eta sare sozialak ongi erabiltzearen garrantziaz hitz egitea eta eztabaidatzea, eta, gainera, zein garrantzitsua den denok batera egitea; izan ere, Interneten denok sartzen gara, eta guztiok gara erantzuleak.

Dozenteak aldez aurretik eraiki duten makina aurkeztuko die ikasleei, eta kideen laguntzari esker bakarrik funtzionatuko duela esango die. Martxan jarri ahal izateko, kideek ekoitzi eta bidaliko dituzten piezak behar dituzte; eta kideen makinetarako piezak ere egin beharko dituzte.

Irakasleak ikasleak taldekatuko ditu –ikastetxe kide adina talde sortuz- eta pieza bat ekoitziko dute. Piezaren estiloa berdina izan daiteke guztientzat, edo talde bakoitzak beste bat sor dezake, ekoitziko dituen ikastaldearen arabera.

Geroago, dozenteak pieza kideei bidaliko die.

Irakasleak eta haren ikasleek makinei erantsiko dizkiete piezak, ikastetxeetan jaso ahala.

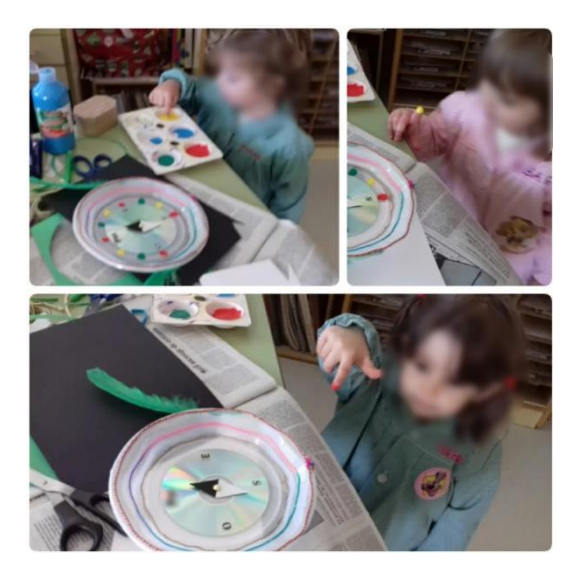

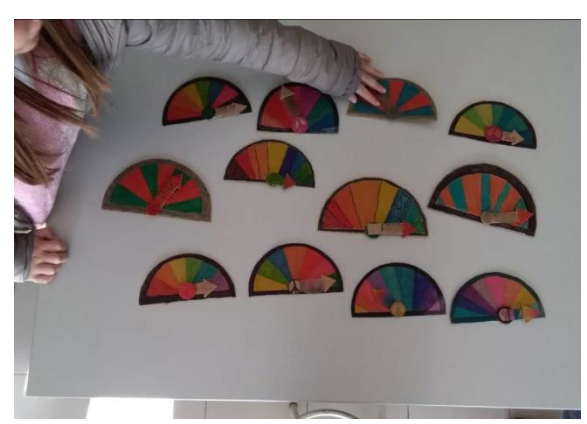

## **3. fasea. Ideia negatiboekin horma bat sortuko dugu (***TwinBoard***). (1 saio)**

Irakasleak TwinSpace-ra igoko ditu ikasleek Interneti buruzko ideia negatiboei buruz egindako marrazkiak, «4. Interneti buruzko ideia negatiboak» orriaren barruan. Horretarako, horma bat erabil dezak (*TwinBoard*).

Momentuz, ideia negatiboak baino ez ditu partekatuko, eta ideia positiboak sorpresa gisa gordeko ditu makinak funtzionatzen duen egunerako.

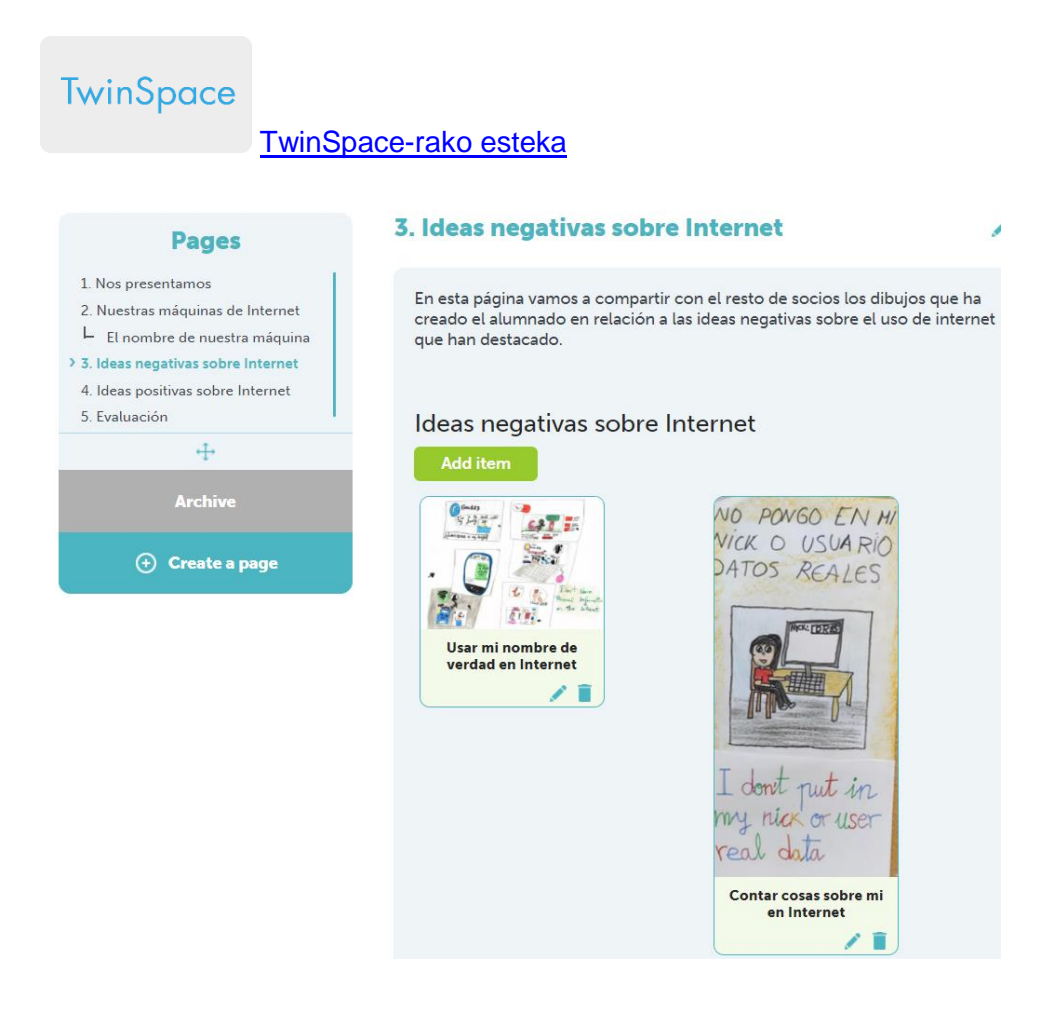

Irakasleak, batzarrean, horman (*TwinBoard*) dauden ikastetxe bazkide guztien marrazkiak erakutsiko ditu. Horrela, ikasleek haien ideiak gainerako kideenekin alderatu ahal izango dituzte, eta ikusi ahal izango dute zein puntutan dauden ados, zein alderditan ez duten pentsatu, zertan uste duten oker daudela, zergatik konturatzen diren oker zeudenak beraiek zirela…

Dozenteek foro bat ireki dezakete ikasleen hausnarketak partekatzeko.

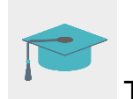

Tutoriala: *[TwinSpace-](http://etwinning.es/es/foros-en-el-twinspace/)ko foroak*

#### **4. fasea. Kideen Interneteko makinetako bati izena jarriko diogu. (1 saio)**

Irakasleek haien ikastaldearen makinaren argazkia igoko dute «2. Gure Interneteko makinak» orrian. Irakasleek makina bat esleituko diote ikastalde bakoitzari (egoki deritzoten irizpidea erabiliz), ikastetxe kide bateko ikasleek izena jar diezaioten.

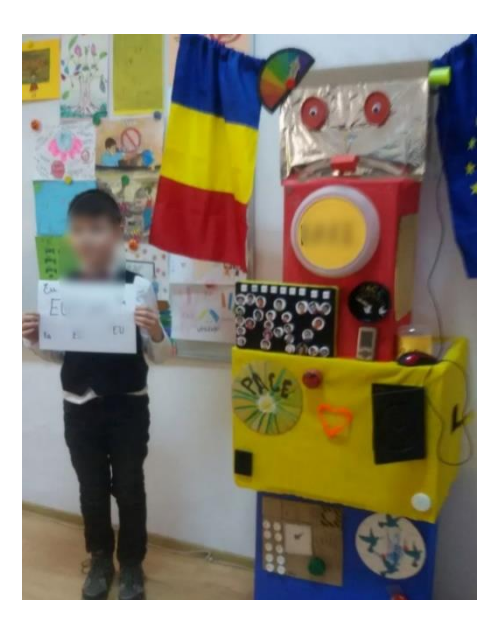

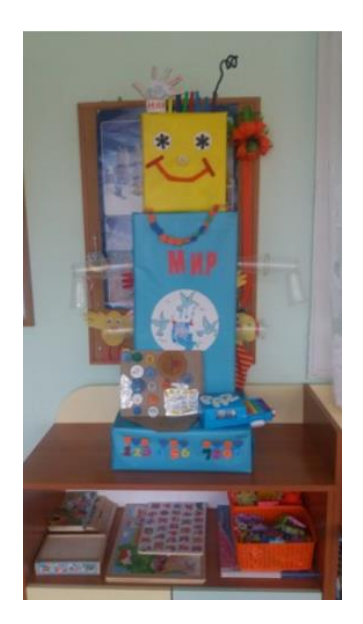

Irakasleek azpi-orri bat sortuko dute 2. orrian, «Gure Interneteko makinak» izena duenean. Ikasleek esleitu zaien makinarentzako izenak pentsatuko dituzte eta bozketa bat egingo dute. Boto gehien jasotzen dituen izenak irabaziko du. Irakasleek azpi-orrian idatziko dituzte aukeratutako izenak.

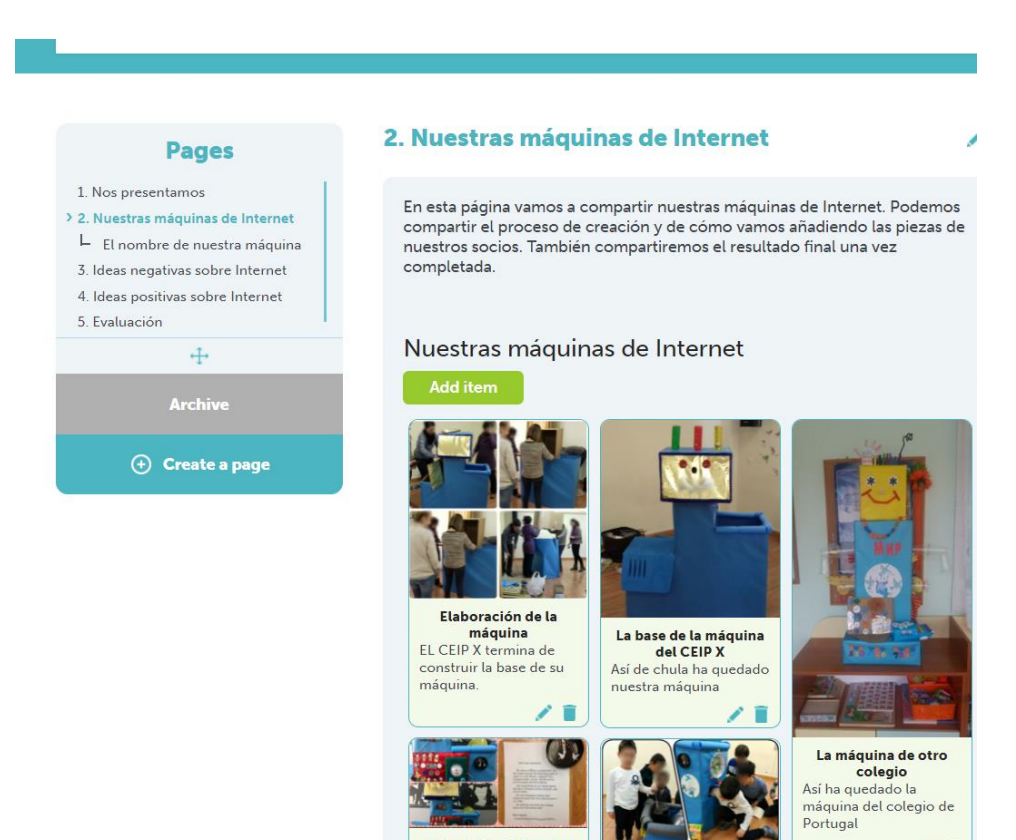

Hori izango da makinak funtzionatu ahal izateko azken urratsa. Behin ikastetxeek pieza guztiak eta makinaren izena jasotzen dituztenean, makina ideia negatiboak positibo bihurtzen has daiteke.

**TwinSpace** 

[TwinSpace-](https://twinspace.etwinning-training.net/24944/pages/page/150055)rako esteka

## **5. fasea. Interneteko makina martxan jarriko dugu. (1 saio)**

Ikasleek ideia negatiboak makinaren alde batetik sartuko dituzte, makinak aldatu egingo ditu eta beste aldetik ideia positibo bilakatuta agerraraziko dute. Ideia hori ikaskideren batek sortu duen eta irakasleak une honetarako gorde duen marrazkietako bat izango da.

Irakasleek ideia positibo horiek gainerako kideekin partekatuko dituzte, TwinSpace-ko «3. Interneti buruzko ideia positiboak» orrian.

Irakasleak ikasgelako edo ikastetxeko lekuren batean utziko du makina funtzionatzeko prest, eta Internet erabiltzean gertatzen den edozein jarrera edo portaera negatiboren aurrean, beti egongo da hor, positibo bihur dezan.

**TwinSpace** 

[TwinSpace-](https://twinspace.etwinning-training.net/24944/pages/page/150054)rako esteka

**TwinSpace** 

[TwinSpace-](https://twinspace.etwinning-training.net/24944/pages/page/150051)rako esteka

## **EBALUAZIOA (1 saio)**

Batzarrean eta ahoz, dozenteak ebaluazio txiki bat egingo du landutako alderdi nagusiak jasotzeko: jarduera gustatu al zaien, beste ikastetxe batzuetako haurrekin lan egitea zer iruditu zaien, zer den ikasi duten gauzarik garrantzitsuena, zer gustatu zaien gutxien... Iritzi horiek guztiak TwinSpace-ren «5. Ebaluazioa» orrian jasoko dira.

Irakasleak ikasleei proposatuko die, amaierako ebaluazio gisa, jardueran gehien gustatu zaienaren marrazki bat egin dezatela eta marrazkiak TwinSpace-ren aipatu orrialdean parteka ditzatela.

**TwinSpace** 

[TwinSpace-](https://twinspace.etwinning-training.net/24944/pages/page/150052)rako esteka

Irakasleak TwinSpace-ren txat edo bideokonferentziaren bidez bilduko dira, lortutako emaitzei buruzko azterketa txiki bat egiteko. Bertan, alderdi baloratuenak azpimarratuko dituzte eta etorkizuneko jardueretarako hobekuntza-proposamenak komunean jarriko dituzte.

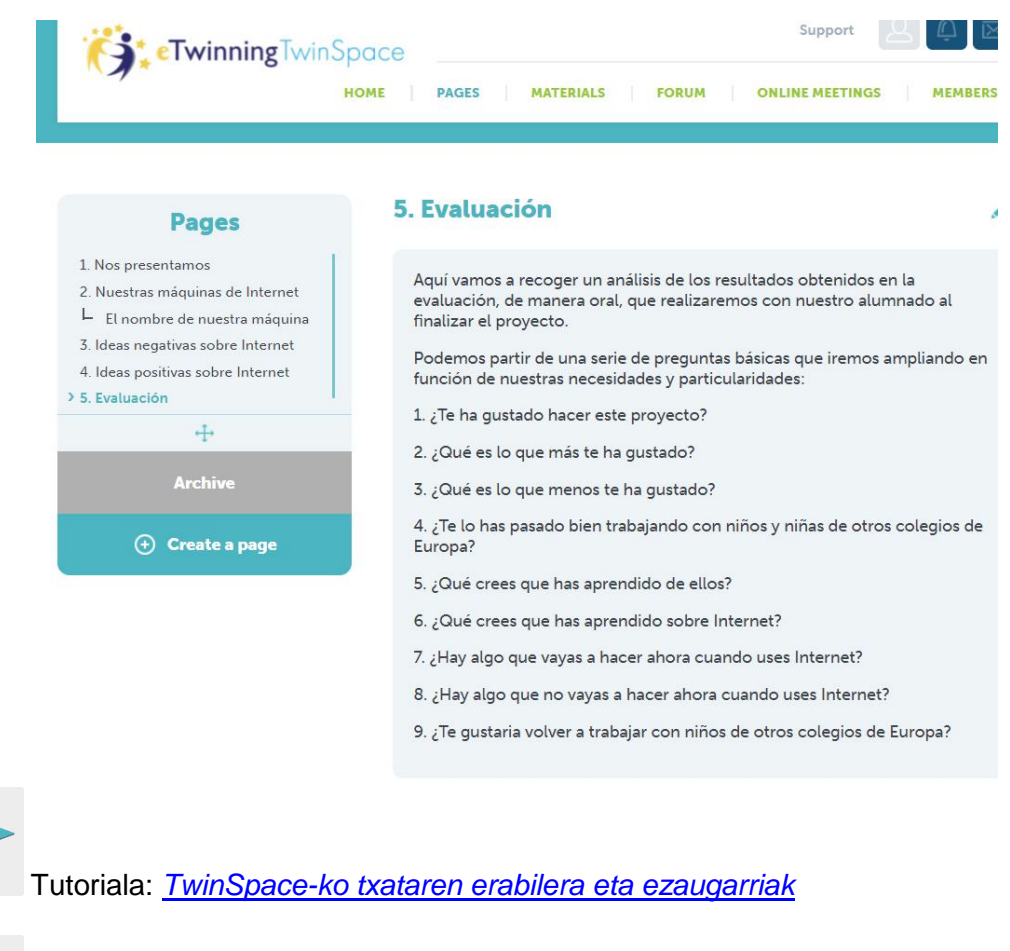

Tutoriala: *[Nola sortu online ekitaldi bat TwinSpace-](http://etwinning.es/es/actividades-para-proyectos/como-crear-un-evento-online-videoconferencia-en-el-twinspace/)n*

## **JAKITERA EMATEA**

Irakasleak aurkezpen edo azalpen txiki bat prestatuko du makinen argazkiekin eta jarraitutako lan-prozesuarekin, ikasturtean zehar egin beharreko bilera orokorretakoren batean familiekin partekatzeko.

Halaber, erabiltzaile gonbidatuaren profil bat sortu eta familiekin partekatuko du, jardueraren garapenaren berri izateaz gain, TwinSpace-n sartzeko eta lan-prozesua ikusteko aukera izan dezaten.

Horri esker, etxean ere ikasgelan egindako lan guztia baloratu eta indartu ahal izango dute.

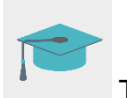

Tutoriala: *[Nola gehitu gonbidatu bat TwinSpace-ra](http://etwinning.es/es/formacion/tutoriales-live/como-anadir-un-invitado-al-twinspace/)*

## **TWINSPACE-KO TRESNAK / KANPOKO 2.0 TRESNAK**

TwinSpace: orriak (TwinBoard), lineako bilerak, foroak eta partaideak.